**نظم التشغيل )1(**

المجموعة الأولى قسم هندسة الشبكات الحاسوبية

**أ. يسرى المصري**

## **أنظمة التشغيل )Systems Operating)**

 من المتعارف عليه أن الحاسوب, أو الحاسب اآللي, كما يطلق عليه البعض Computer , هو عبارة عن جهاز إلكتروني قادر على استقبال البيانات ֧֖֖֖֖֚֚֚֝֬֝֬֝֝֬֝**֓** ومعالجتها ثم تخزينها او إظهارها للمستخدم بصورة اخرى. وطبعا لابد للحاسوب إن هو أراد القيام بتلك الوظائف من أجهزة تساعده على فعل ذلك, وهي باألساس المعالج )**Processor**), الذاكرة)**Memory**), القرص الصلب) **Drive Hard**), لوحة المفاتيح) **Keyboard**), الفأرة)**Mouse**).....الخ, والتي تشكل مجتمعة ما يعرف بالمكونات المادية **Hardware** للحاسوب.

 إال أن تعدد هذه المكونات وصعوبة التعامل المباشر معها, استلزم إيجاد برامج قادرة على التحكم في مختلف هذه العناصر وتيسير استخدامها استخداماً صحيحاً، فكان الحل مع برمجيات خاصة تسمى: أنظمة التشغيل. ًفما المقصود بنظام التشغيل؟؟

#### **تعريف نظام التشغيل**

 نظام التشغيل, أو ما يعرف باإلنكليزية)**System Operating**,اختصار **OS**), هو عبارة عن مجموعة من البرامج المسؤولة عن إدارة مختلف الموارد المادية للجهاز, كما أنه يعتبر بمثابة وسيط بين المستخدم **User**, العتاد **Hardware**, والتطبيقات **Application**, فدوره هنا يشبه دور المترجم لشخصين ال يفهم أحدهما لغة اآلخر, وذلك عن طريق توفير واجهة مبسطة للمستخدم تمكنه من التغلب على مختلف التعقيدات المادية للجهاز. فنظام التشغيل إذاً بقوم بأمرين:

- .1 إدارة الكيان المادي)**Hardware**), والبرمجي)**Software** )لنظم الحواسيب.
- .2 الربط بين التطبيقات والمعدات دون الحاجة إلى معرفة كل تفاصيلها, الشيء الذي يوفر بيئة عمل مناسبة تمكن المستخدم من كتابة تطبيقات تعمل على أكثر من جهاز.

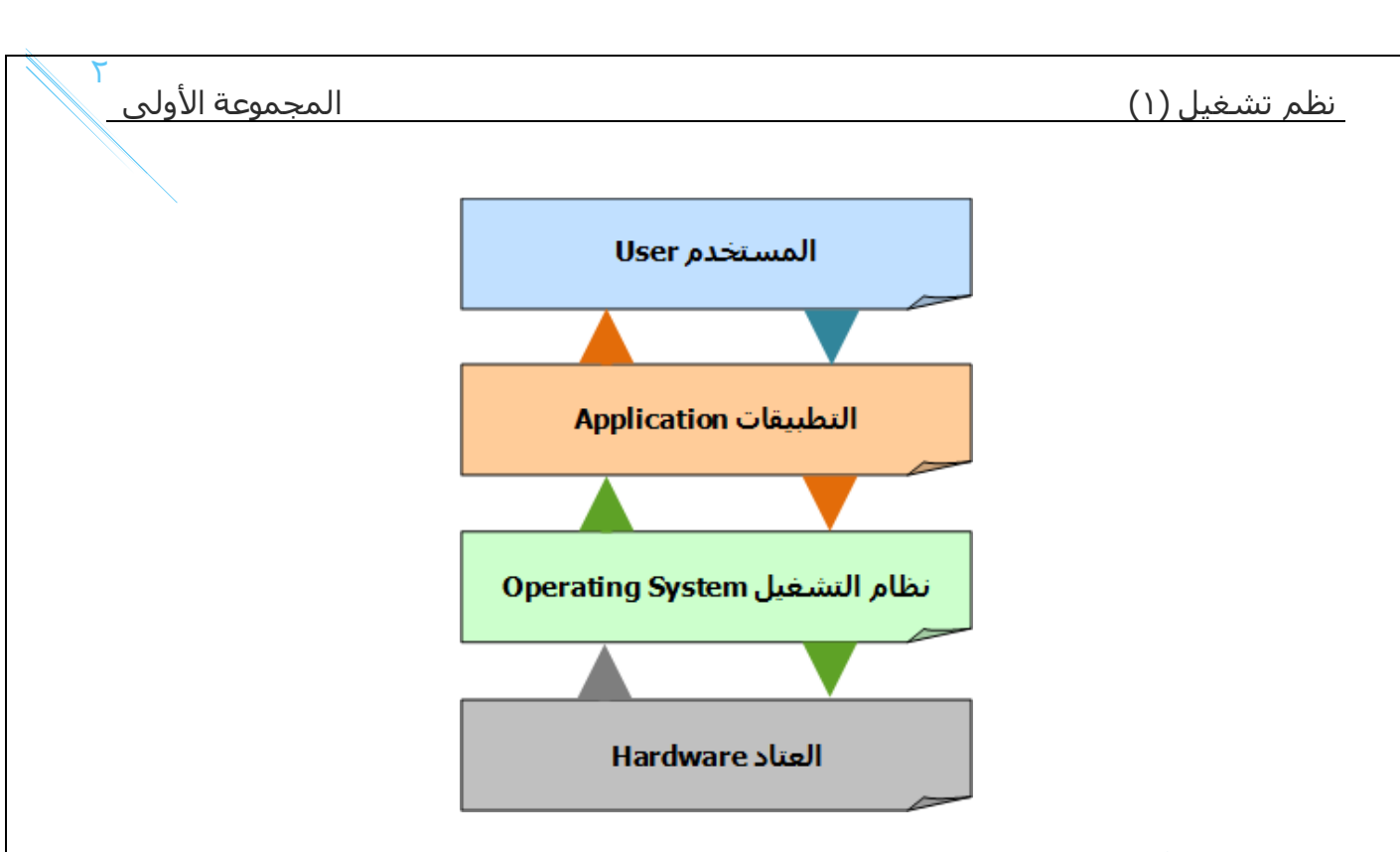

## **مهام أنظمة التشغيل:**

تتلخص مهام أنظمة التشغيل الأكثر شيوعاً فيما يلي:

- .1 إدارة المصادر والمهام, مثل إدارة الذاكرة الرئيسية, ووحدات اإلدخال واإلخراج, إدارة وحدة المعالجة, وحدات التخزين.
- .2 الربط بين المستخدم والجهاز من خالل واجهة المستخدم ) **User Interface**), تمكنه من تشغيل البرامج األخرى, ومن أشهرها واجهة سطر األوامر **CLI**, والواجهة الرسومية **GUI**.
- .3 التحكم في مسار البيانات, من خالل عملية تنظيم انتقالها من وحدة إلى أخرى.
	- ٤. الحماية من خلال منع الوصول الغير مسموح به لملفات معينة على الجهاز.
		- ٥. التحكم في وحدات الإدخال والإخراج، ويشمل ذلك عمليات التحكم في إدخال البيانات عن طريق لوحة المفاتيح أو الفأرة أو غيرها, وعمليات اإلخراج بعرض المعلومات على الشاشة أو إرسالها إلى الطابعة.

- .6 تنظيم البرامج المحملة على الحاسوب, مما يسمح بتشغيل أكتر من برنامج في نفس الوقت دون حدوث أي تداخل بينها أو أخطاء, عن طريق تخصيص نسبة معينة من الذاكرة RAM لكل منها(أي البرامج).
	- .7 اكتشاف األعطال المحتملة على الجهاز, و إرسال تقرير مفصل عن كل الأحداث التي جرت على النظام أثناء عملية معالجة البيانات.

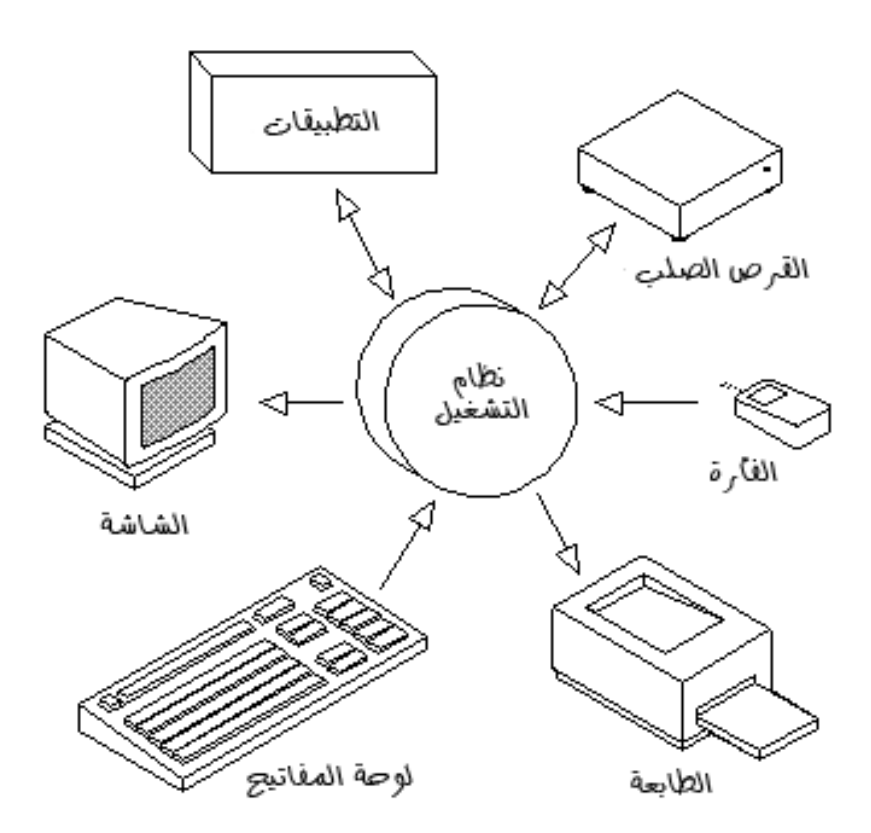

# **آلية عمل نظام التشغيل:**

 يقوم نظام التشغيل بتنفيذ مختلف المهام الموكلة إليه من خالل آلية عمل معينة يمكن تلخيص مراحلها في النقاط التالية:

✓ عند القيام بتشغيل الجهاز تقوم الذاكرة العشوائية RAM بقراءة وتنفيذ التعليمات المخزنة في الذاكرة الثابتة ROM, التي تحتوي على مختلف األوامر الخاصة باإلقالع BOOT, أي بتشغيل الجهاز- هذه المرحلة ليس لها عالقة بنظام التشغيل- لأن هذا الأخير موجود على القرص الصلب.

- ✓ في المرحلة الثانية يتم فحص وحدات الحاسوب للتأكد من سالمتها )دور البيوس BIOS).
- ✓ تحميل نظام التشغيل من األقراص اللينة او الضوئية أو من القرص الصلب (المرحلة الثالثة).
- ✓ بعد االنتهاء من تحميل النظام, يشرع هذا األخير في استالم أوامر المستخدم عن طريق تحميل البرمجيات التطبيقية وتنفيذ تعليماتها.
	- ✓ العودة إلى نظام التشغيل وانتظار أوامر المستخدم.

# **أنواع أنظمة التشغيل**

تختلف طبيعة أنظمة التشغيل ووظائفها وفقاً لنوع الجهاز الإلكتروني الذي تعمل عليه, ويمكننا أن نصنف نظم التشغيل إلى خمسة أنواع رئيسية:

- **مستخدم واحد, مهمة واحدة )Tasking-Single ,User-Single):** كما يدل االسم فإن هذا النظام مصمم لكي يعمل على الحواسيب الشخصية التي يتعامل معها مستخدم واحد وتقوم بتنفيذ وظيفة واحدة في نفس الوقت, وأبرز مثال على ذلك نظام التشغيل DOS-MS.
- **مستخدم واحد, عدة مهام )Tasking-Multi ,User-Single):** وهو النظام ֧֖֖֖֖֖֚֚֚֚֚֚֝֟֝֬֝֝֝֝֝<u>֚</u><br>֧֚֝ الشائع الاستخدام حالياًعلى اجهزة الحاسب الشخصي ومحطات العمل حيث يتيح للمستخدم الواحد القدرة على تنفيذ أكثر من برنامج في نفس الوقت. .Windows, Mac :مثال
- **متعدد المستخدمين, وحيد المهام )Tasking-Single ,User-Multi):** يسمح هذا النوع من الأنظمة لعدد من المسـتخدمين بالعمل معاً ولكن يجري تشـغيل برنامج واحد فقط لكل مستخدم. من أمثلة هذا النظام: NT Windows.
- **متعدد المستخدمين, متعدد المهام )Tasking-Multi ,User-Multi):** هذا النظام يسمح لأكثر من مستخدم أن يتعامل مع الحاسب الإلكتروني في نفس الوقت. كما يتيح لكل مستخدم أن يقوم بتشغيل برنامج مختلف عن المستخدمين الآخرين وكأن الحاسوب يعمل له وحده. ومن الأمثلة على ذلك: نظام اليونكس UNIX.
	- **نظام تشغيل أجهزة الوقت الحقيقي )Time Real):** مثل األجهزة الطبية والتي تحدث فيها عمليات اإلدخال والمعالجة واإلخراج في نفس اللحظة.

 $\circ$ 

## **أنظمة التشغيل المعاصرة**

 إن أول قرار ينبغي اتخاذه عند الرغبة في اقتناء الحاسب اآللي, هو تحديد نوعية األجهزة ونظام تشغيلها الذي سيتم استخدامه. في بعض الحاالت يتم اختيار جهاز كومبيوتر يعمل بنظام تشغيلWindows , أوLinux , أو Mac …إليك فيما يلي بعض من أهم أنظمة التشغيل في وقتنا الحالي:

❖ **نظام تشغيل Windows :**

يعتبر من أهم أنظمة التشغيل وأكثرها استخداما, أنتجته شركة مايكروسوفت Microsoft , ظهر ألول مرة في العام 1985 كواجهة رسومية بديلة لنظام األوامر المعمول به في بيئة ال DOS-MS . من أهم إصدارات هذا النظام نجد: ويندوز 95 , ويندوز 98 , ويندوز ميلينيوم, ويندوز 2000 , ويندوز XP , ويندوز فيستا, ويبدوز 7 , ويندوز 8 , ويندوز ,8.1 وأخيرا ويندوز **.**10

❖ **نظام التشغيل UNIX :** أقدم أنظمة التشغيل المعروفة,تم إنتاج هذا النظام من قبل معامل الهاتف للشركة األمريكية T & AT في العام 1969 , يتميز هذا النظام عن غيره من أنظمة التشغيل بتوفره على نظام أمني قوى, و كذا بقدرته الهائلة في تشغيل الأجهزة العملاقة والشبكات، ومن أبرز أنواعه الحالية .FreePSD

# ❖ **نظام التشغيل ماكنتوش Macintosh :**

تابع لشركة آبل ماكنتوش, بدأ تطوير هذا النظام في العام 1981 , يتميز بكفاءته العالية في معالجة البيانات, خاصة في التعامل مع الصور والرسومات. من أمثلة هذا النظام OS Mac**.**

# ❖ **نظام التشغيل Linux :**

يعتبر نظام تشغيل مجاني قابل للتطوير, و هو من األنظمة المبنية على نظام UNIX , تم إنتاج العديد من النسخ الخاصة بهذا النظام تسمى توزيعات و Gentoo و, Slackware ,Debian ,Redhat : أشهرها من , Distribution Ubuntu . وهي التوزيعات الرئيسة التي بنيت عليها األنظمة المختلفة.

**عموما, يمكننا القول بأن نظام التشغيل يعتبر بمثابة الروح منالجسد بالنسبة ألجهزة الكومبيوتر, فبدونها )أي أنظمة التشغيل( تصبح الحواسيب مجرد آلة صماء, بكماء, ال فائدة ترجى منها.**

## **نظام التشغيل )ويندوز-Windows)**

نظام التشغيل Windows هو أحد أهم المنتجات البرمجية لشركة ميكروسوفت، وقد بدأ عام 1985م كواجهة ر سوميّة بديلـة عن كتابـة أوامـر نظـام تشـغيل الدوس (DOS) ذات الخلفيـة السوداء، واستمرت ميكروسوفت فـي تعديل هذا البرنامج بإصدارات مختلفة متطورة، حتى أصدرت نظام التشغيل Windows 7، الذي هو مجموعة من البرامج والتعليمات التي تتحكم في مكونات الحاسوب، وتنظم علاقة المستخدم مع الحاسوب؛ ويمثل الوسيط بين البرامج التطبيقية التي يتعامل معها المستخدم، وبين الأجهزة والمعدات المكوّنة للحاسوب.

ومن ميزات نظام التشغيل ويندوز ما يأتي:

- إمكانية استخدام أكثر من تطبيق في أن واحد.
- استخدام القوائم والشريط والنوافذ والرسومات، وهذا ما يطلق عليه بمصطلح (واجهة المستخدم الرسومية/ (Graphical User Interface (GUI).

 $\vee$ 

# **ويندوز 7 )7 Windows)**

هو أحد سلسالت أنظمة التشغيل الخاصة بويندوز, أصدرته مايكروسوفت في 22 أكتوبر 2009 بعد نظام ويندوز فيستا في أقل من ثالثة أعوام,

> ويندوز 7 نظام تشغيل للحواسيب المكتبية الخاصة وحواسيب العمل, كما أنه يستهدف الحواسيب المحمولة وحواسيب الإنترنت والأجهزة اللوحية.

# **أهم ميزاته:**

- تعرفه على خط اليد.
- قدرته المحسنة على العمل مع معالجات األنوية المتعددة.
	- تحسن أداء اإلقالع عن اإلصدارات السابقة.
- أعيد تصميم الحاسبة لتعمل على عدة إعدادات مسبقة منها الحاسبة األساسية وأخرى للمبرمجين وحاسبة علمية.
- كما أضيف لها القدرة على تحويل القياسات المشهورة مثل قياسات الطول من . المتر إلى الياردة مثالً
	- كما أضاف ويندوز 7 الدعم لألنظمة التي تستخدم بطاقات رسوميات عدة مختلفة عن بعضها.

قبل البداية بشرح كيفية التعامل مع نظام التشغيل ويندوز 7 , سوف نستعرض موضوع هام وهو كيفية تثبيت نسخة ويندوز على جهازك , فـ بعضنا يقوم بالذهاب للصيانة او لـ كافيهات االنترنت ويقوم بدفع مبالغ من المال , قد يكون هذا المبلغ صغير ولكن بالتأكيد نسخة الويندوز قد يحدث لها شيء وتضطر الي الذهاب مرة اخرى , واخرى , واخرى , اذا فـ الحـل أن تتعلم كيف تقوم بتثبيت نسخة ويندوز على جهازك , لذلك سوف نتحدث عن كيفية تثبيت نسخة ويندوز سواء اكس بي , او سفن 7 , او تثبيت نسخة ويندوز 8 او 8.1 او حتي نسخة ويندوز 10 الجديدة وكل هذا من خالل خطوات سهلة وبسيطة للجميع.

# **خطوات تنصيب نظام ويندوز 7**

• **ضبط جهاز الكمبيوتر على االقالع من خالل السي دي**

عند بداية تشغيل الكمبيوتر (ان كان الجهازيعمل قم بعمل اعادة تشغيل)، تقوم بالضغط علي زر Delete , حتي تظهر لك شاشة زرقاء بها خيارات,تقوم باختيار .Enter ثم , Advanced BIOS Features

 $\wedge$ 

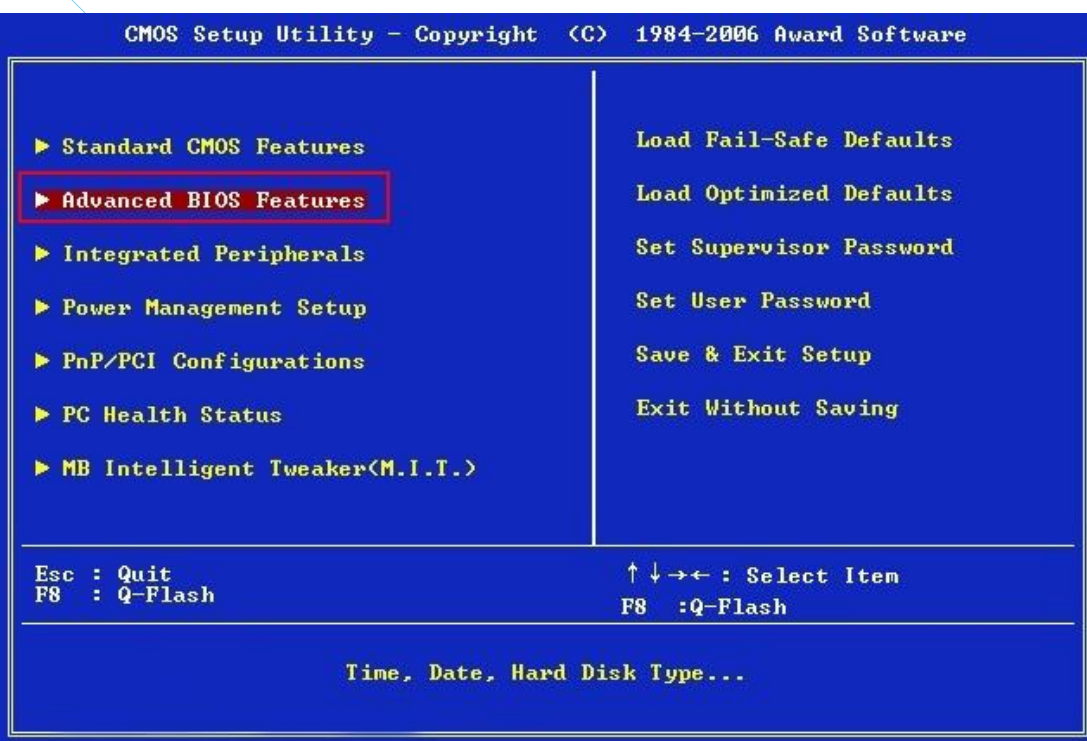

بعد ذلك سوف تظهر لك خيارات اخرى, وهي تختلف من نظام الي اخر , ولكن هذا عبارة عن ضبط اقالع جهازك علي السي دي روم , بحيث يقوم الجهاز باإلقالع من خالل السي دي وليسمن خالل الهارد ديسك , لذلك فنحن سوف نبحث عن جملة Devices Boot , ثم نقوم باختيار السي دي روم CDROM كـ .First Boot Device

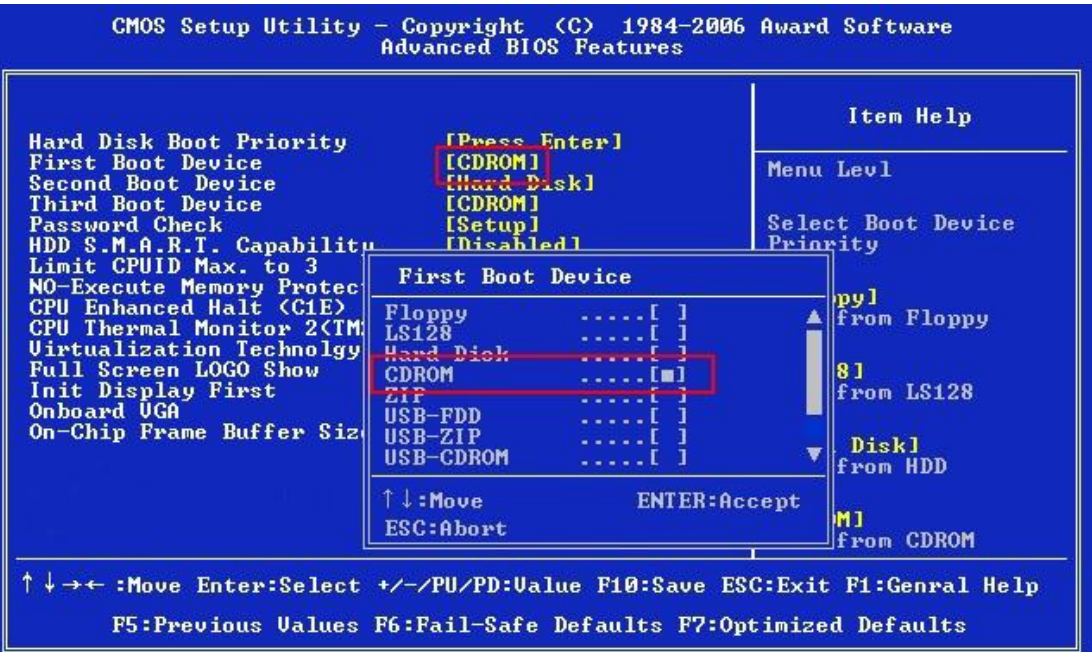

ثم نقوم بـ الرجوع للصفحة الرئيسية عبر الضغط علي زر ESC , ثم تقوم باختيار .Enter ثم , Y علي تضغط ثم , Save & Exit Setup

وبذلك سوف يعاد تشغيل الجهاز , فـ تقوم بوضع السي دي وسوف يقوم الجهاز باإلقالع عبر السي دي , وسوف تظهر لك رسالة تخبرك بأنك ان كنت تريد االقالع من السي دي فقم بالضغط علي اي زر , فقم بالضغط علي Enter.

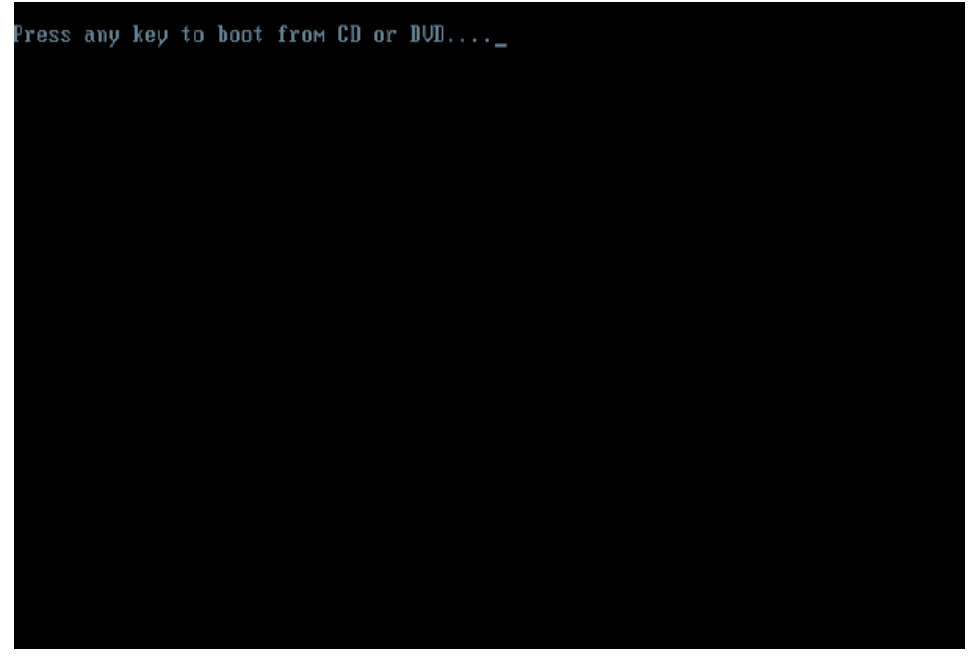

• **تثبيت نسخة ويندوز سفن 7**

Windows is loading files...

֧֖֖֖֖֖֚֚֚֚֚֚֝֟֝֬֝֝֝֝֝<u>֚</u><br>֧֚֝ ١- سـوف يبدا ويندوز سـفن في تحضير الملفات تمهيداً لعملية التثبيت.

انتظر قليلاً ريثما ينتهي ويندوز من تحميل الملفات الخاصة به.

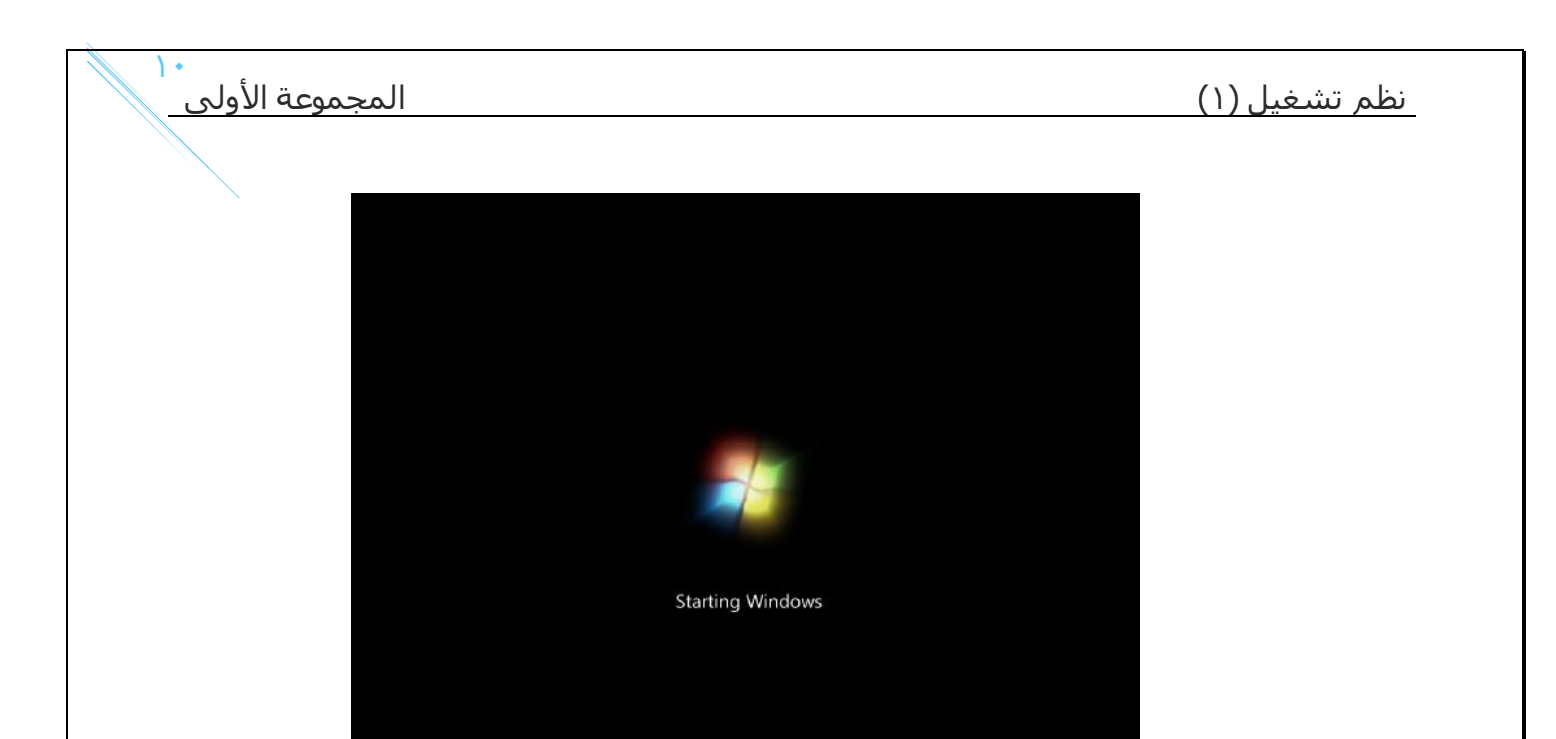

-2 ثم بعد ذلك سوف تبدأ عملية التثبيت, تقوم باختيار اللغة العربية, ثم اضغط Next.

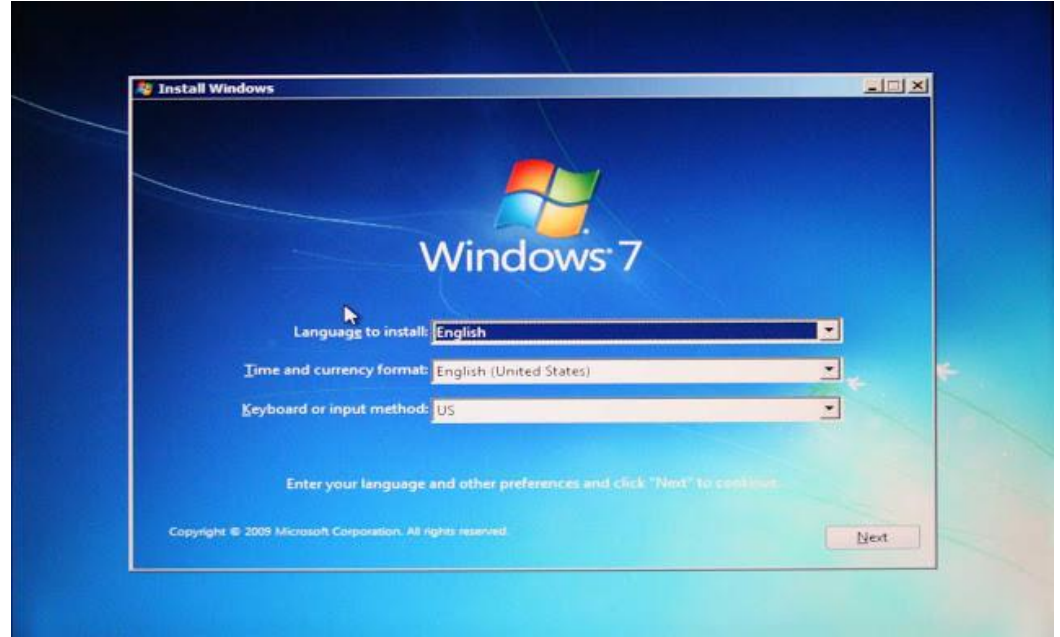

-3 ثم قم بالضغط على Now Install.

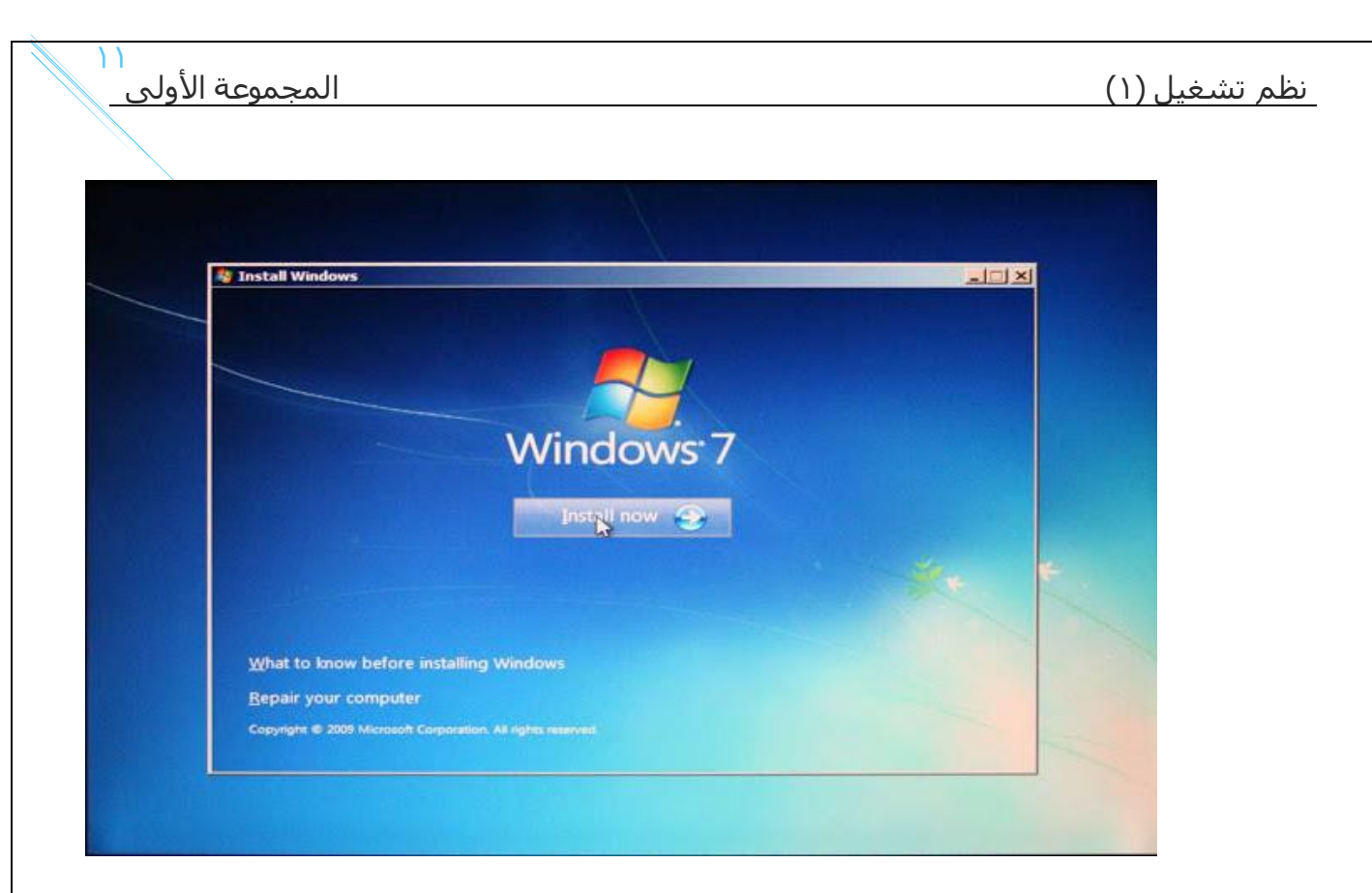

-4 ضع عالمة صح امام "accept I ... "وهذا يعني أنك توافق على االتفاقية, ثم اضغط Next.

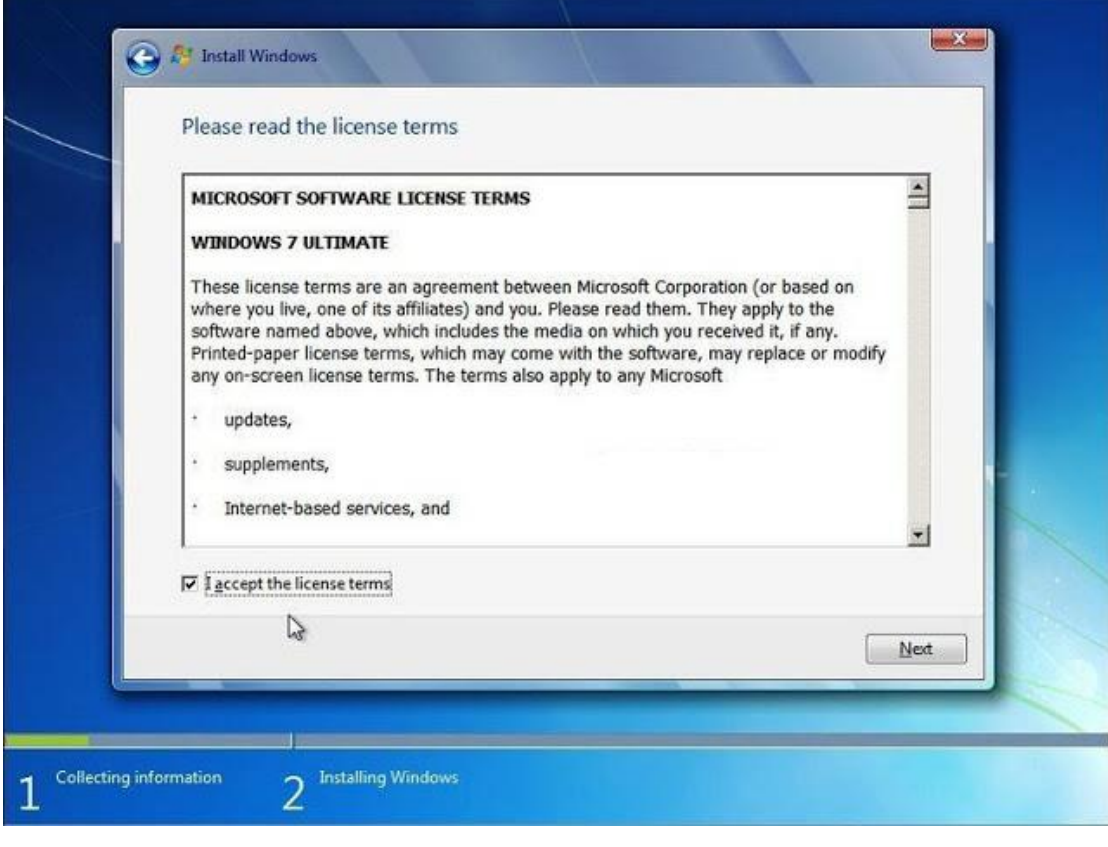

0- ثم سوف تظهر شاشة تسألك هل تريد الترقية ام تثبيت نسخة ويندوز مخصصة ، قم باختيار الخيار الثاني و هو Custom.

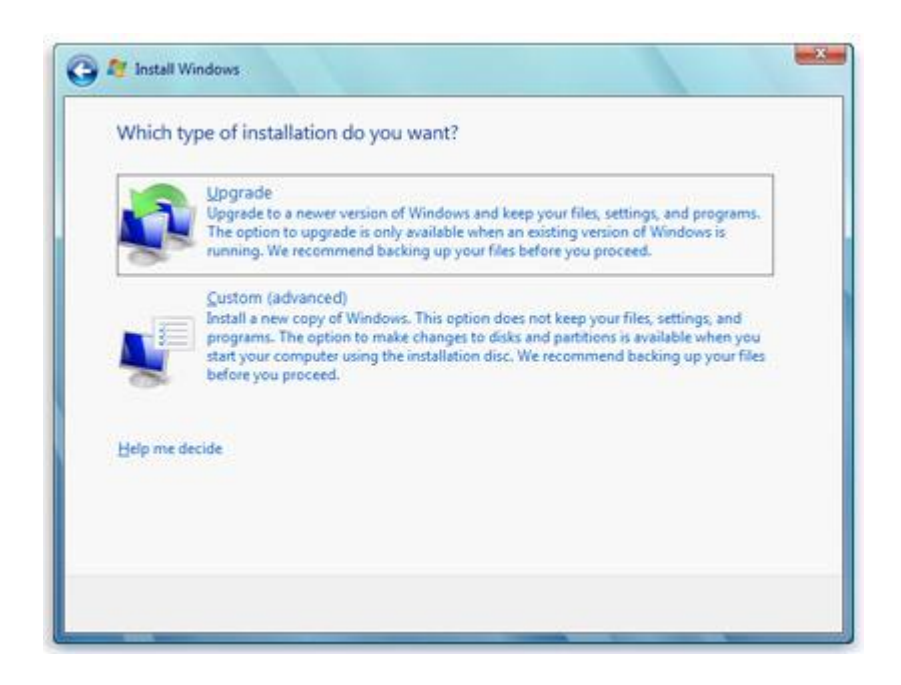

-6 قم باختيار القرص الذي تريد تثبيت ويندوز 7 عليه , ثم قم بالنقر عليه , ثم اضغط على format , مع مالحظة ان اي مواد علي هذا القرص سوف تحذف , بعد عملية الفورمات , قم بالنقر عليه مرة اخري , ثم قم بالضغط علي Next .( ان كان القرص ال يحتاج الي فورمات وبه مسـاحة فارغة، فيمكنك الا تقوم بعمل فورمات له).

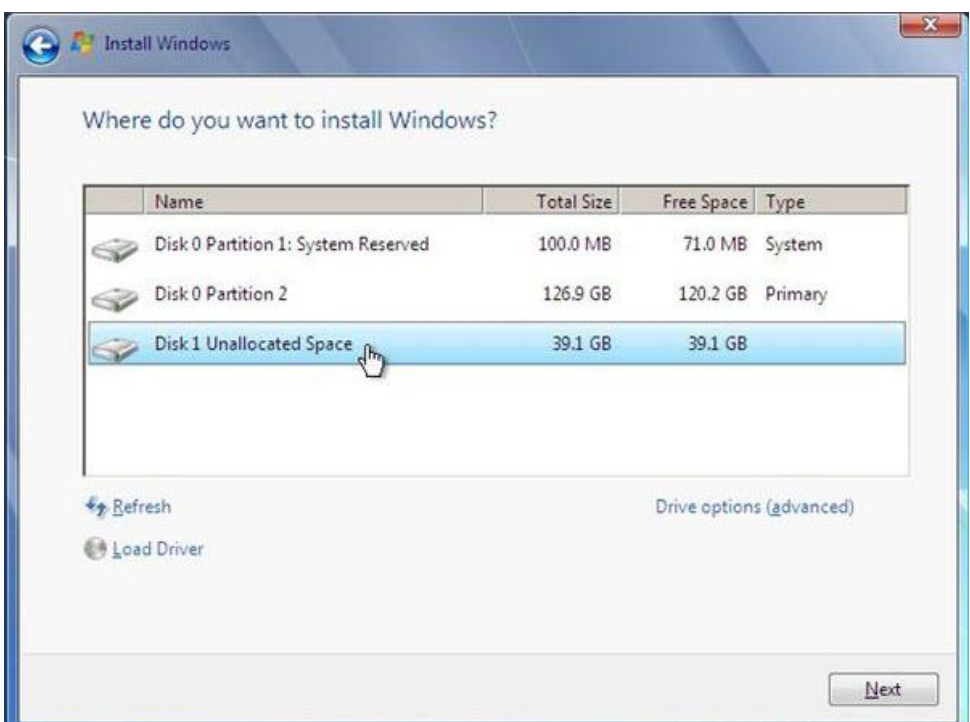

-7 ثم بعد ذلك سوف تبدأ عملية التثبيت, انتظر حتى االنتهاء.

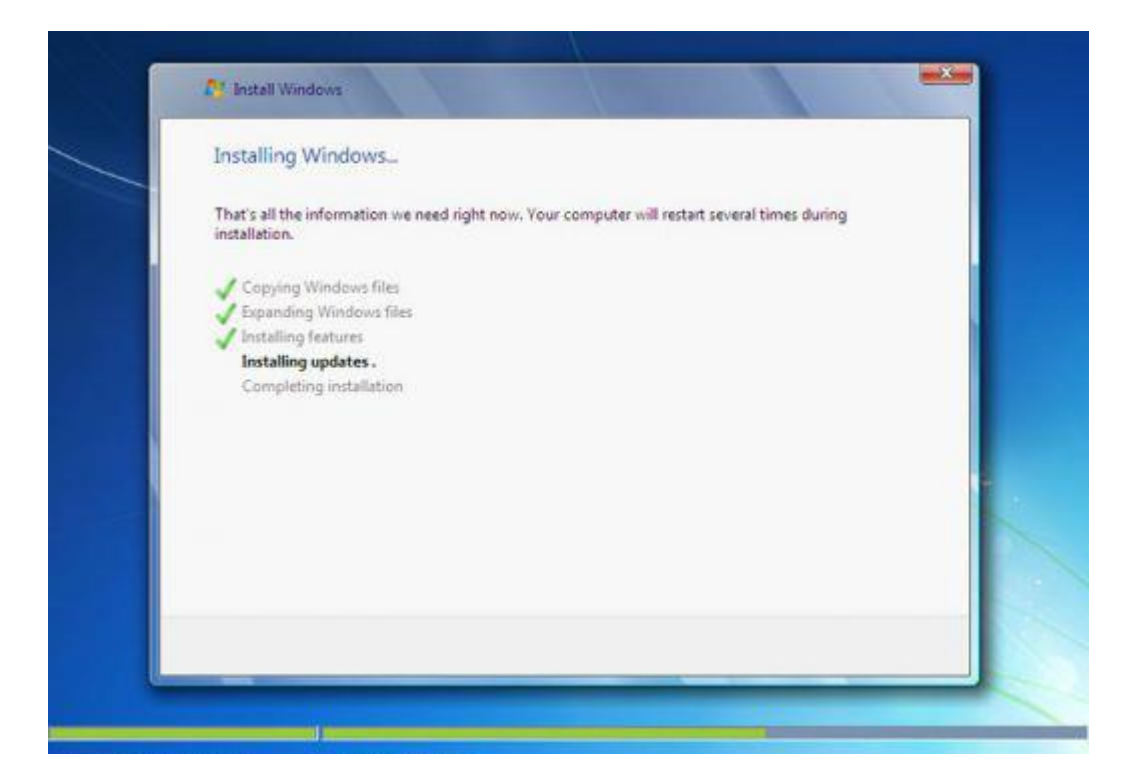

-8 بعد ذلك سوف يعاد تشغيل الجهاز, ثم سوف تستكمل عملية التثبيت, ثم يعاد تشغيل الجهاز, ثم يبدأ ضبط اعدادات الجهاز من اسم مستخدم وغيرها, ما يهمنا هو شاشة كتابة السيريال, تقوم بكتابة السيريال وان كان السيريال أصلي من مايكروسوفت فسوف تتمكن فيما بعد من الحصول على التحديثات. (لاحظ ان تزيل العلامة من امام... Automatically ، ان كان السيريال ليس أصلي).

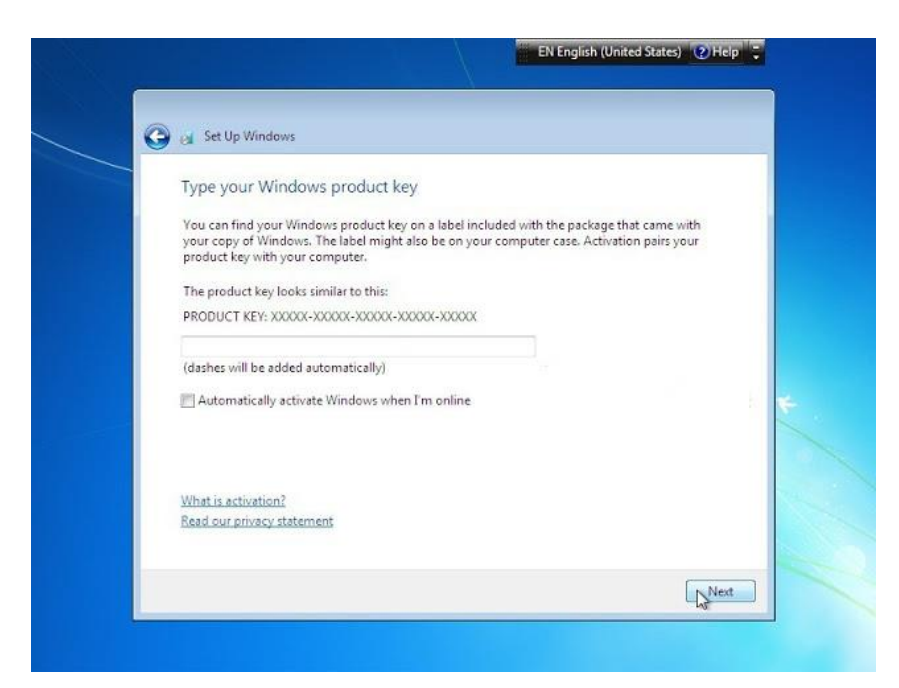

-9 ثم سوف يظهر لك شاشة وهي خاصة بـ التحديثات, ان كان السيريال غير أصلي

## فقم باختيار رقم ٣، وان كان أصلي اختر رقم ١.

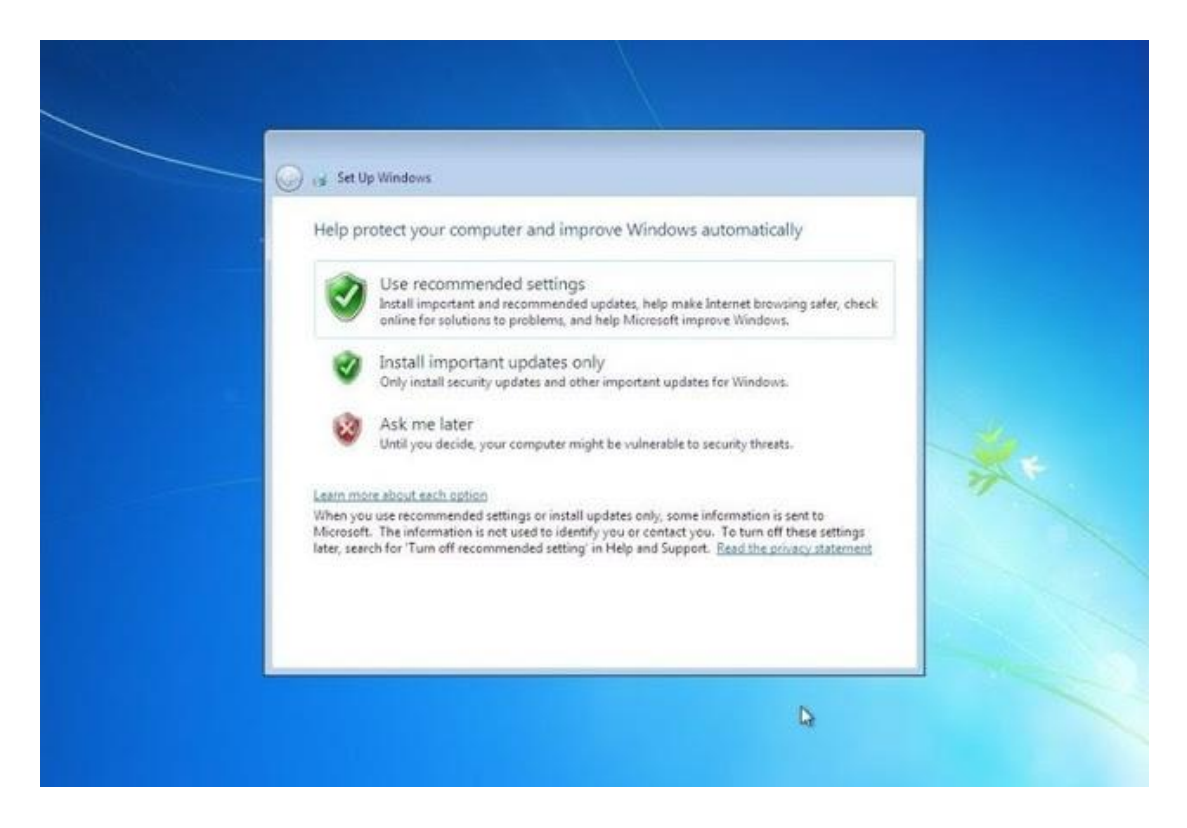

-10 بعد ذلك باقي االعدادات كالوقت والتاريخ وضبط اللغة وغيرها,ثم سوف يبدأ الويندوز.

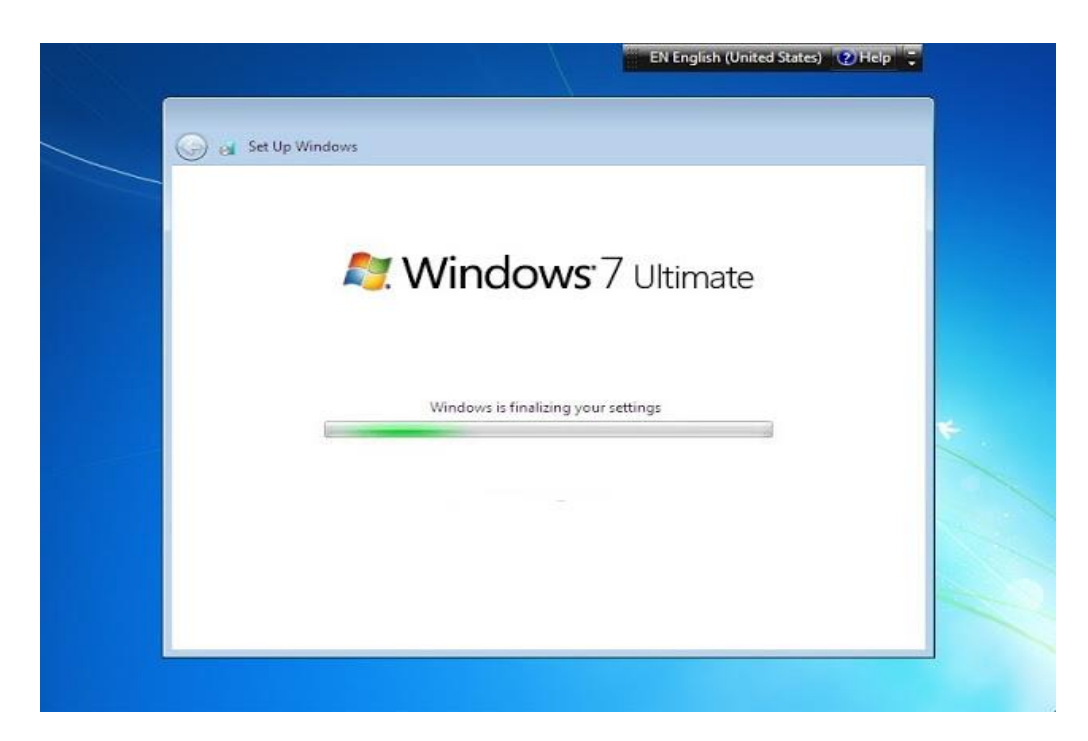

وبذلك نكون قد انتهينا من تثبيت نسخة ويندوز سفن, وويندوز سفن 7 ال يحتاج اسطوانة

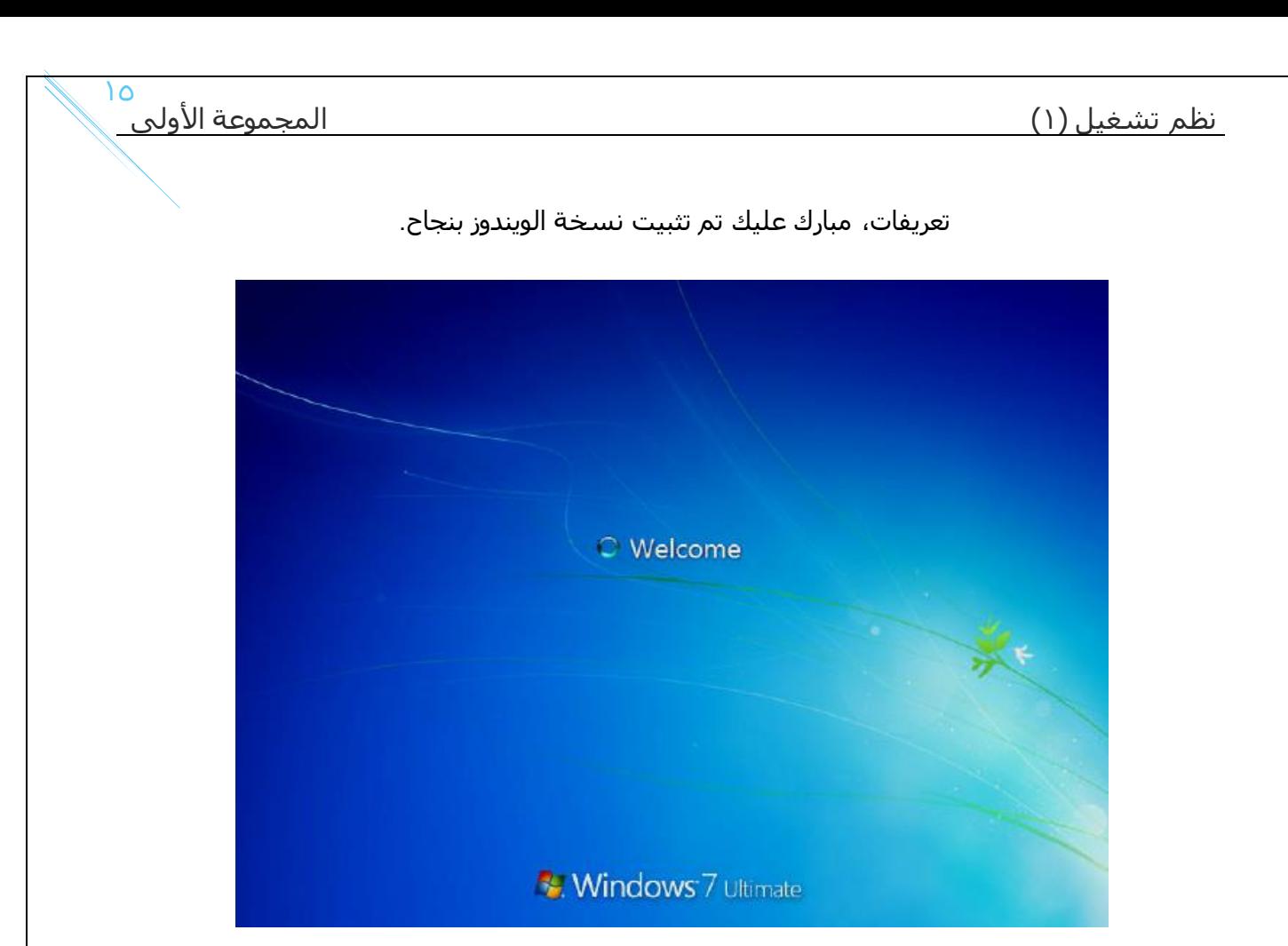

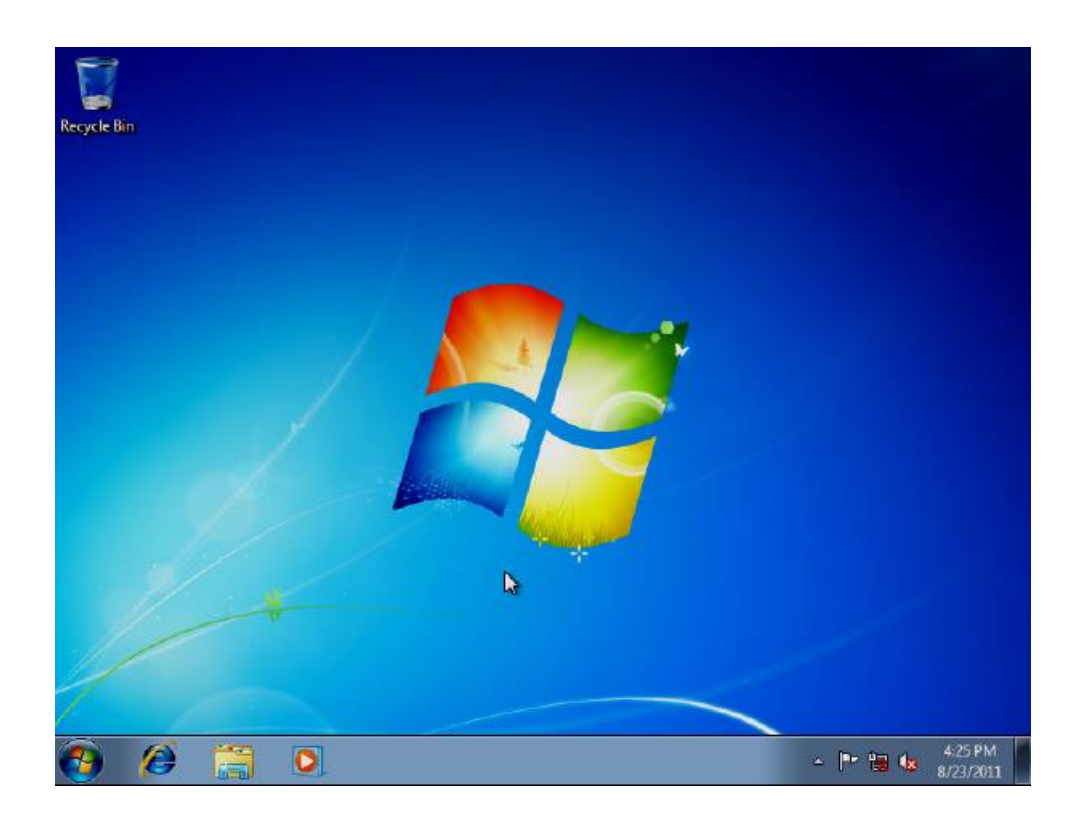

وبهذا نكون قد انتهينا من خطوات تثبيت ويندوز .7